# Intro to Networking

Ryan Eberhardt August 4, 2021

## IP addresses

- Every computer on a network has an "IP address" uniquely identifying it on the network
	- $\circ$  An IPv4 address is 4 bytes. Usually written as 4 numbers, 0-255, separated by periods (e.g 192.168.1.230)
- If you want to talk to a computer, you need to know its IP address
- How do you find the IP address? (Too hard to remember!)
	-
	- Your computer is configured with the address of a *DNS server* (can be hardcoded) ○ When you want to reach "www.google.com," ask the DNS server for the IP address
	- IP address of www.google.com:

dig +noall +answer www.google.com

www.google.com. 204 IN A 216.58.194.16

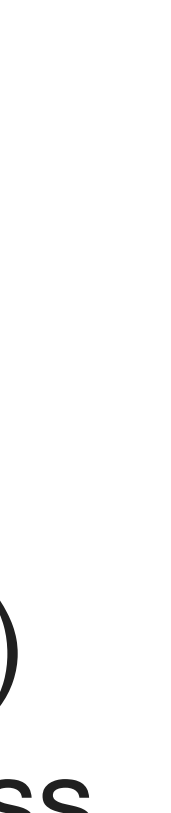

## DNS resolution

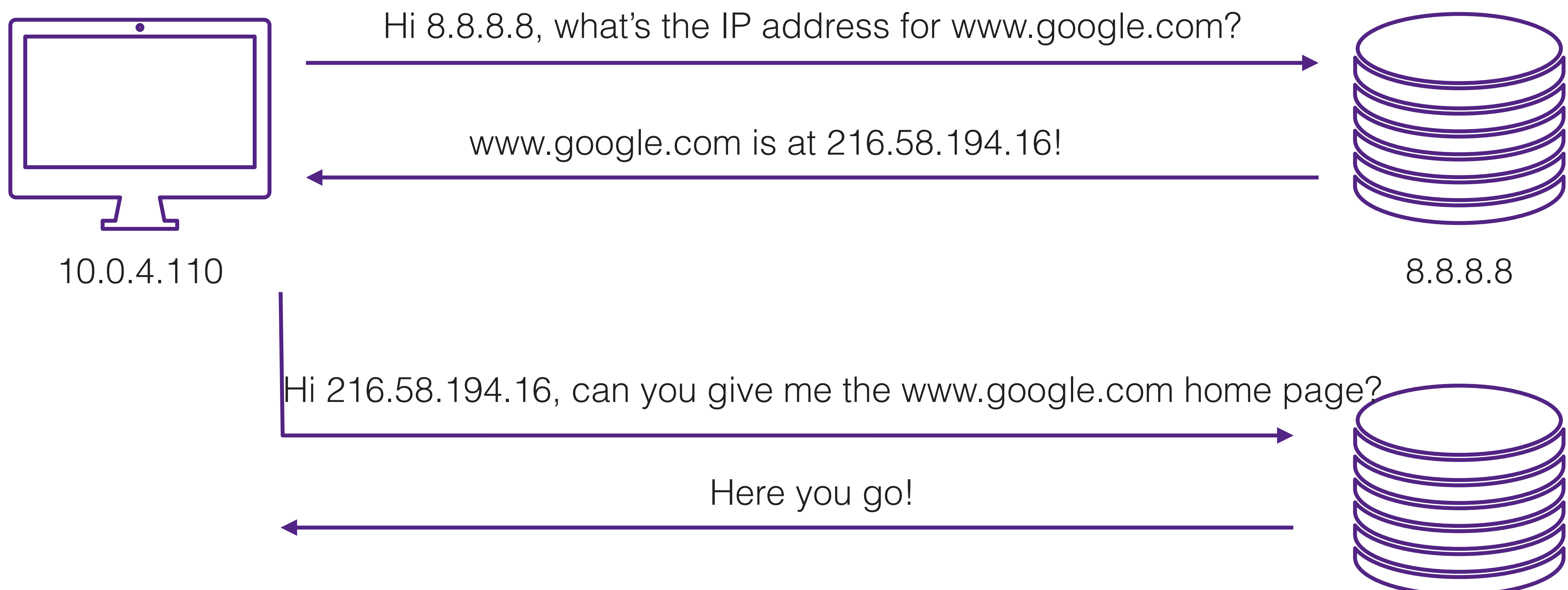

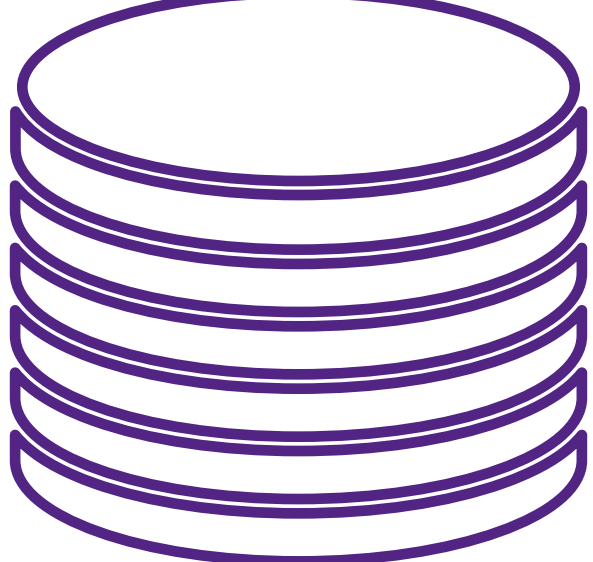

216.58.194.16

# Understanding port numbers

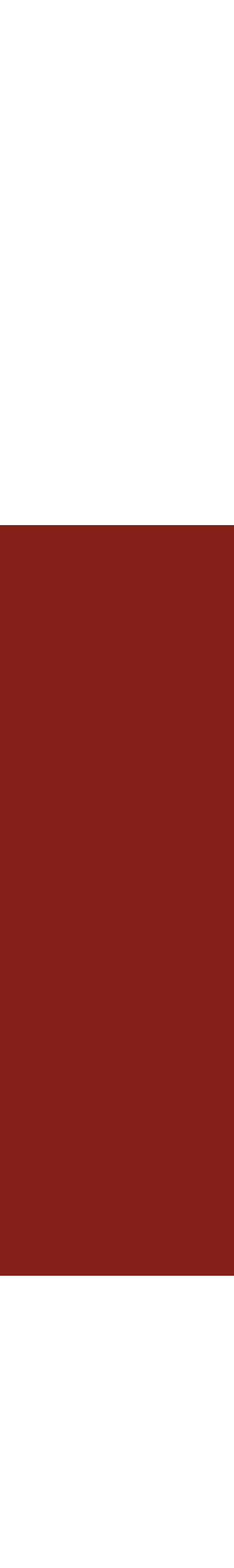

"Host" (computer) = apartment complex

### "Host" (computer) = apartment complex

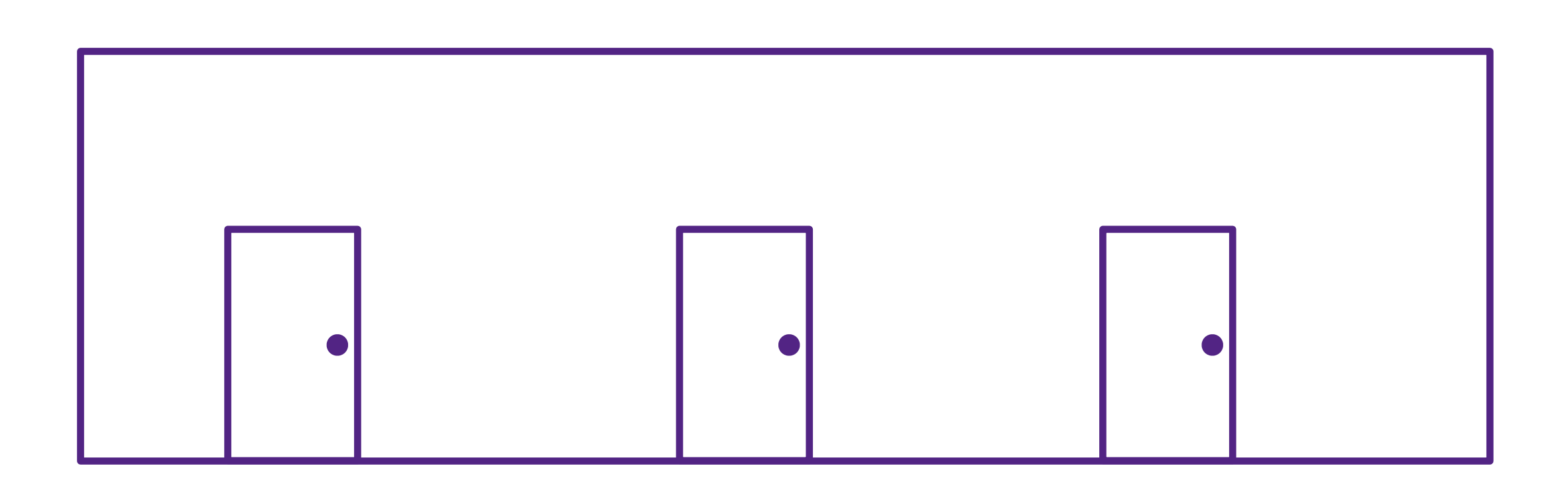

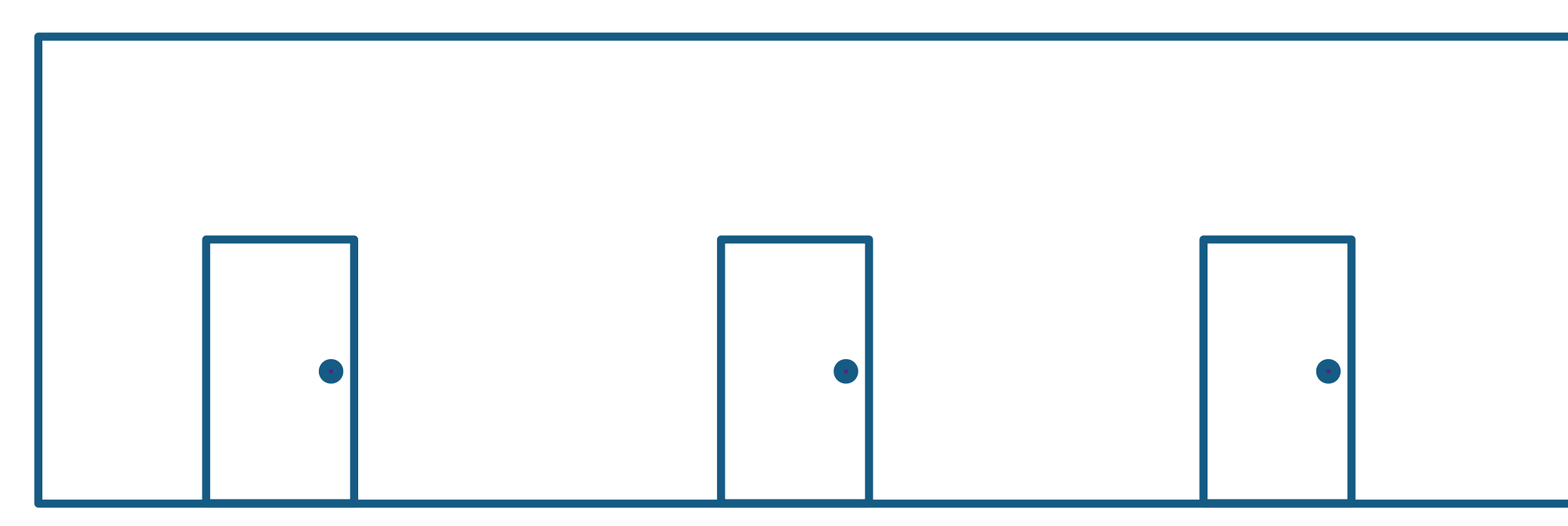

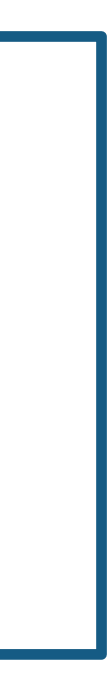

### "Host" (computer) = apartment complex "IP address" = apartment complex address

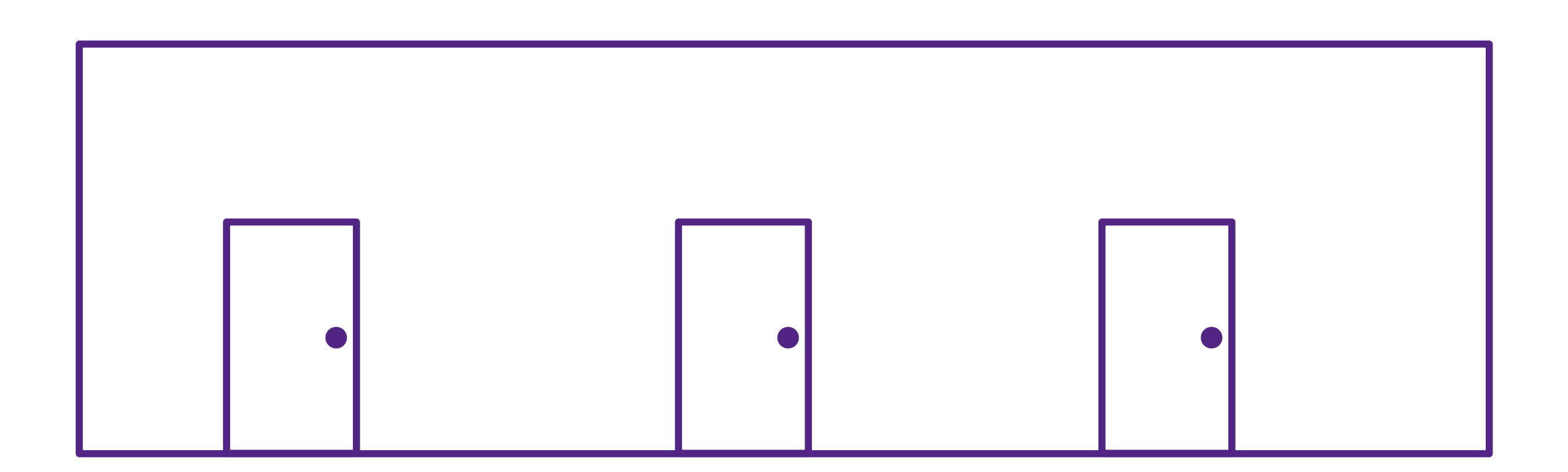

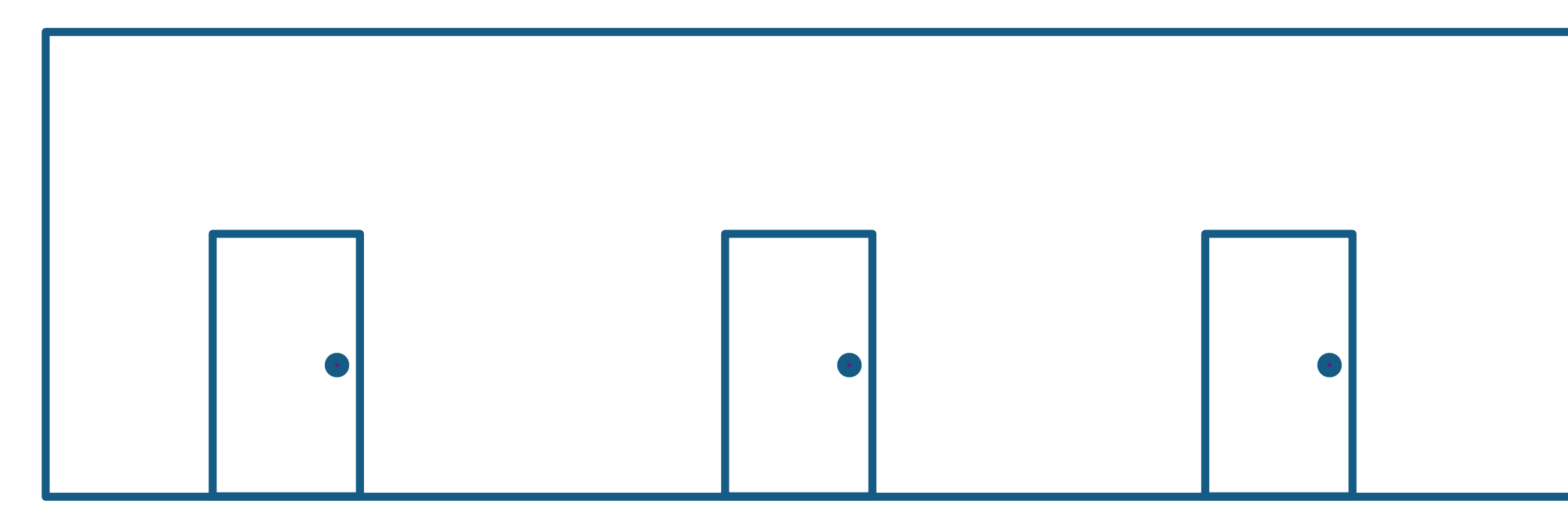

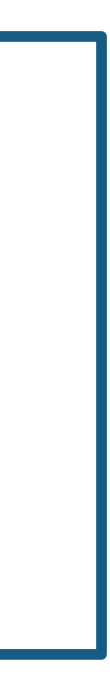

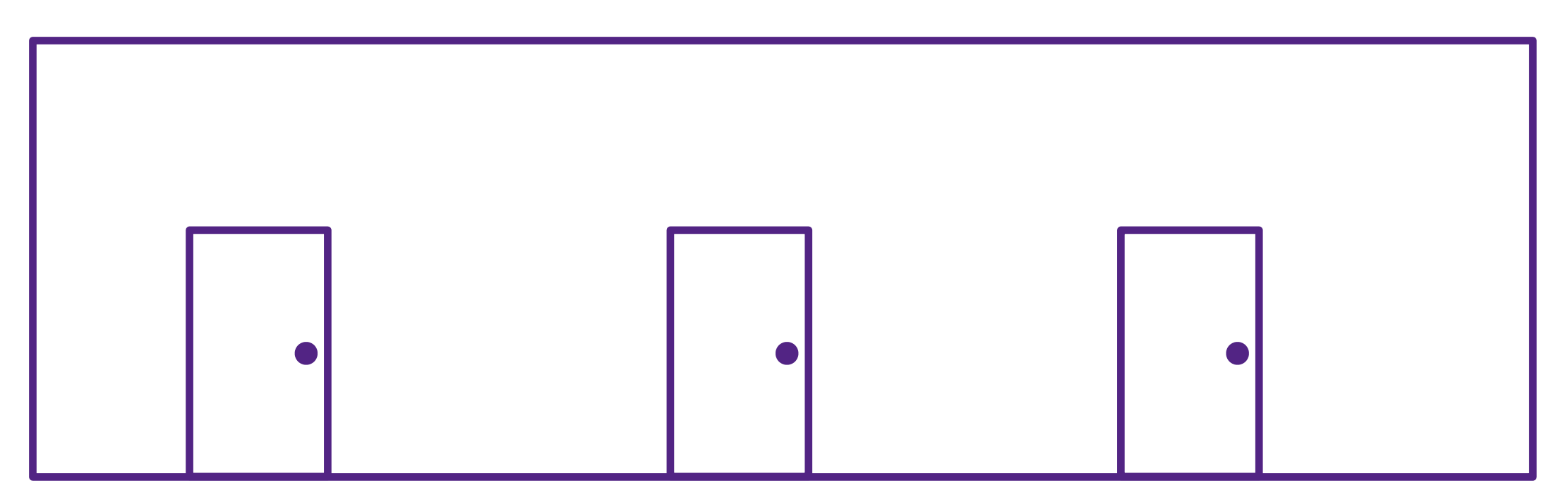

"Host" (computer) = apartment complex "IP address" = apartment complex address

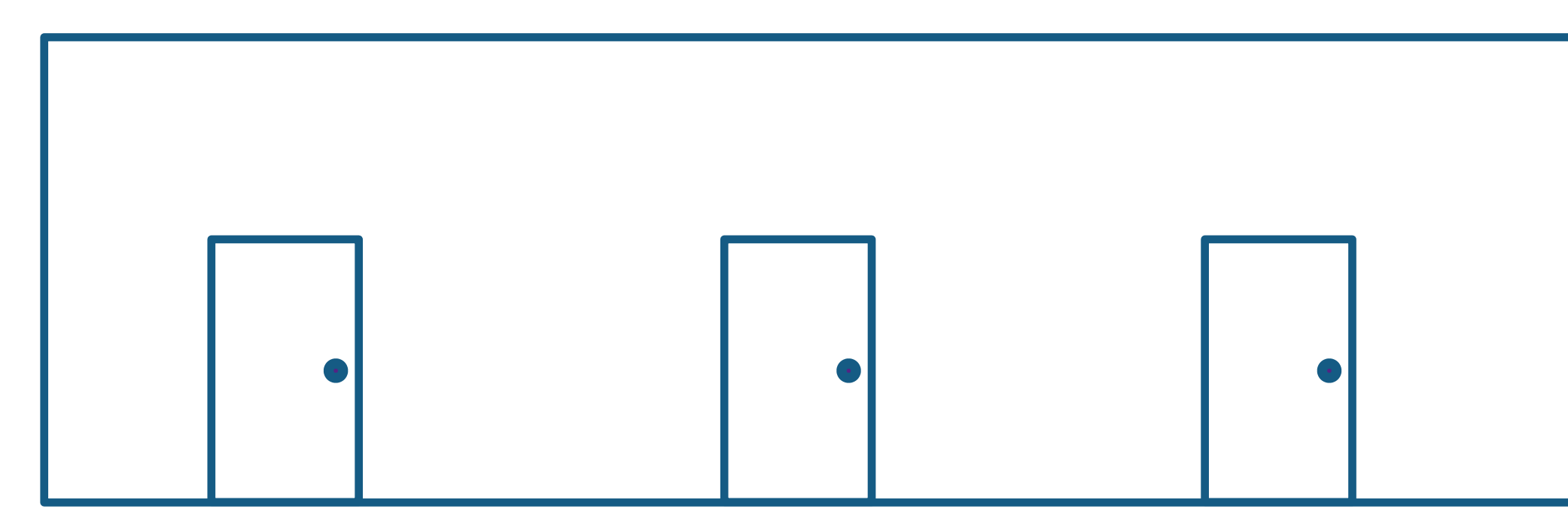

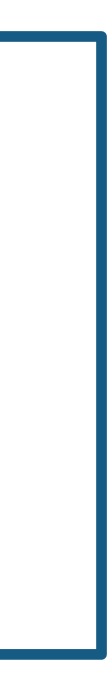

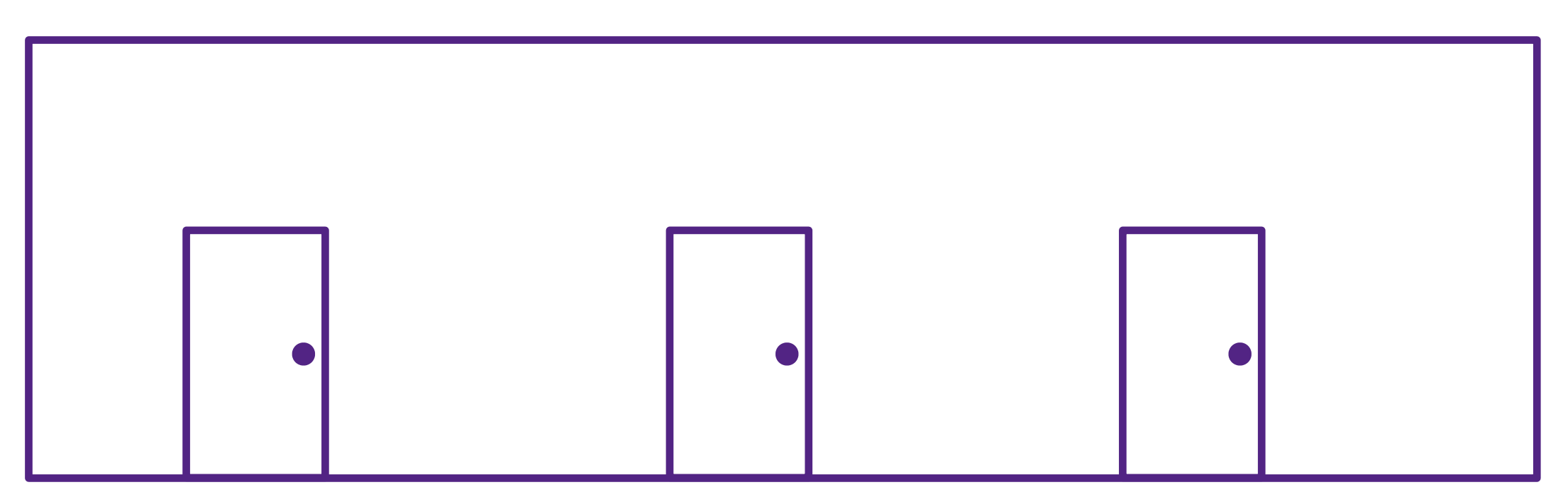

"Host" (computer) = apartment complex "IP address" = apartment complex address

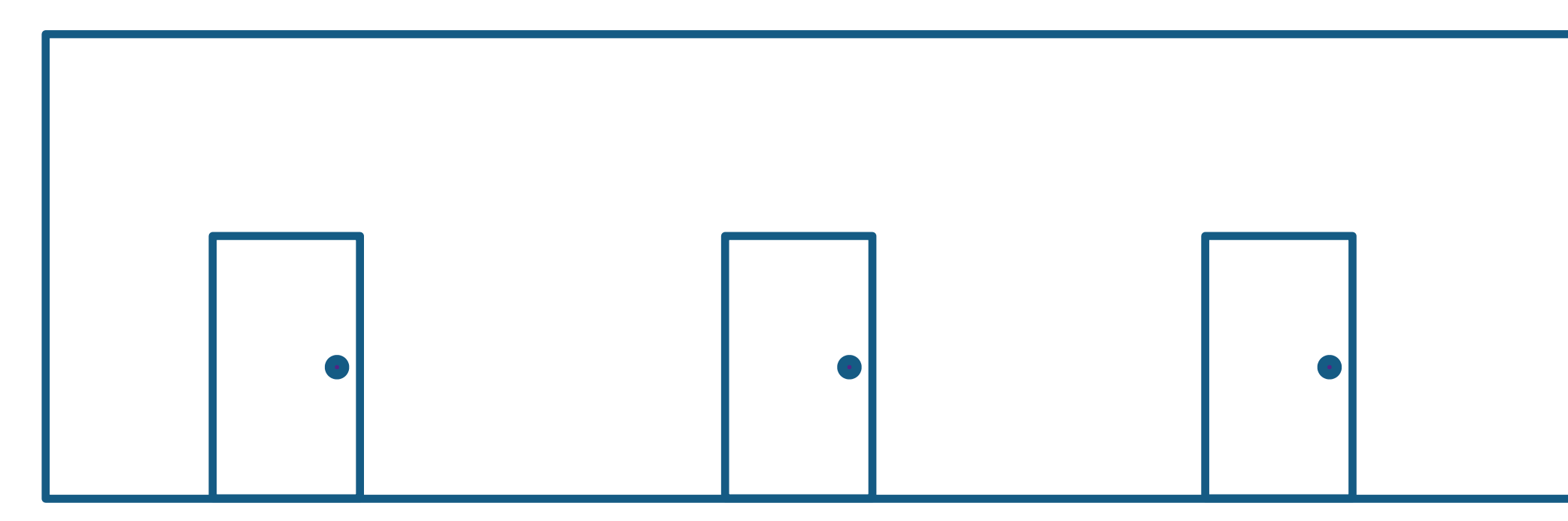

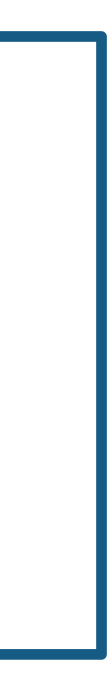

# "Port number" = apartment number

- "Host" (computer) = apartment complex
	-
	- "Port number" = apartment number

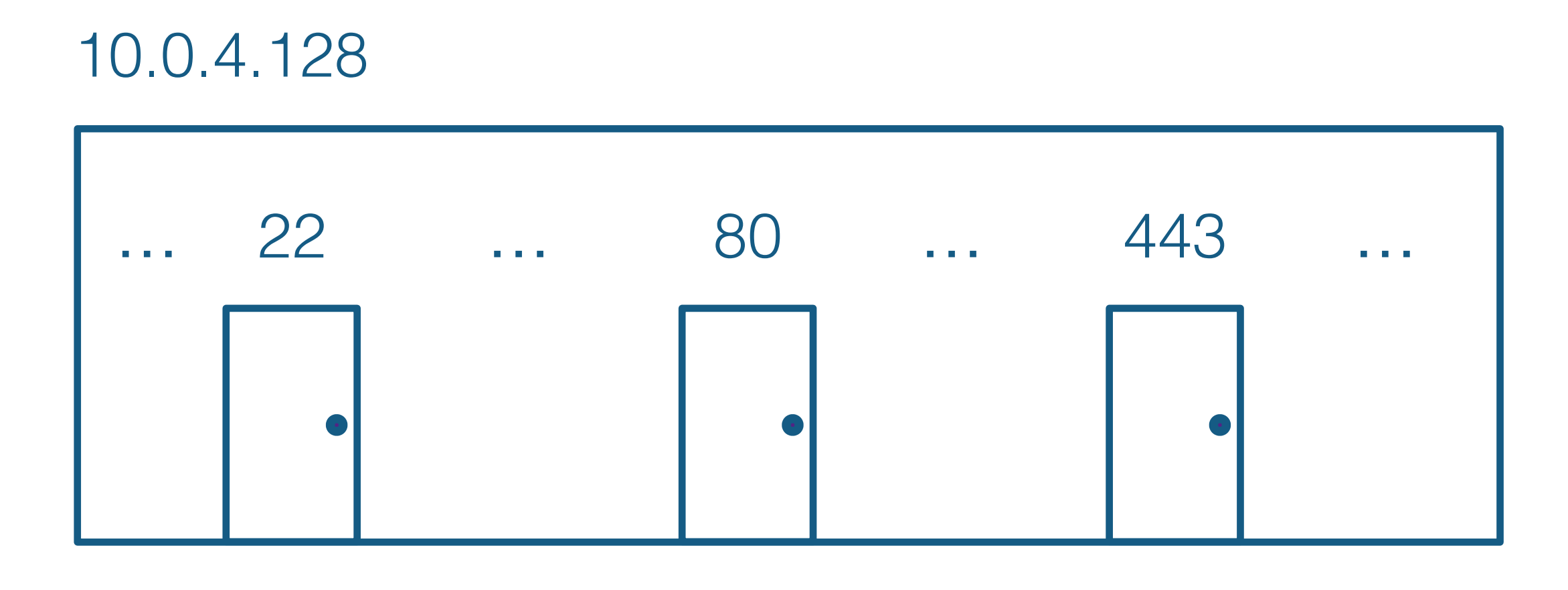

# "IP address" = apartment complex address

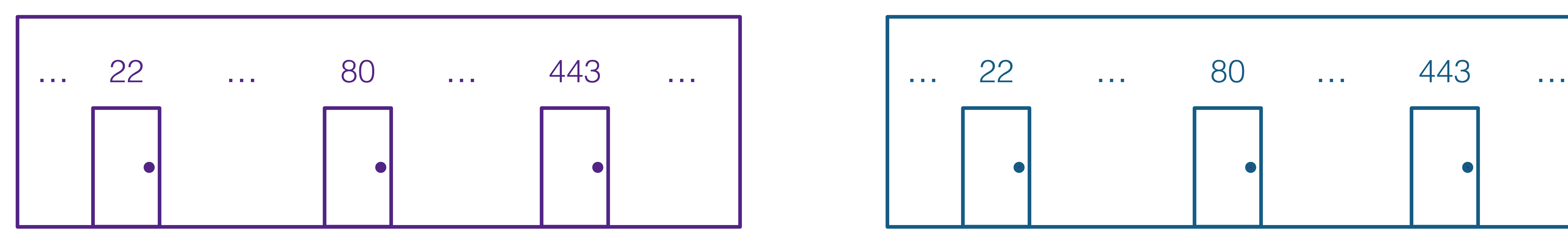

Want to go to http://web.stanford.edu? Use DNS to find web.stanford.edu's IP address: 171.67.215.200 Go to that apartment complex Knock on the apartment that runs the HTTP service (port 80)

- "Host" (computer) = apartment complex
- "IP address" = apartment complex address
	- "Port number" = apartment number

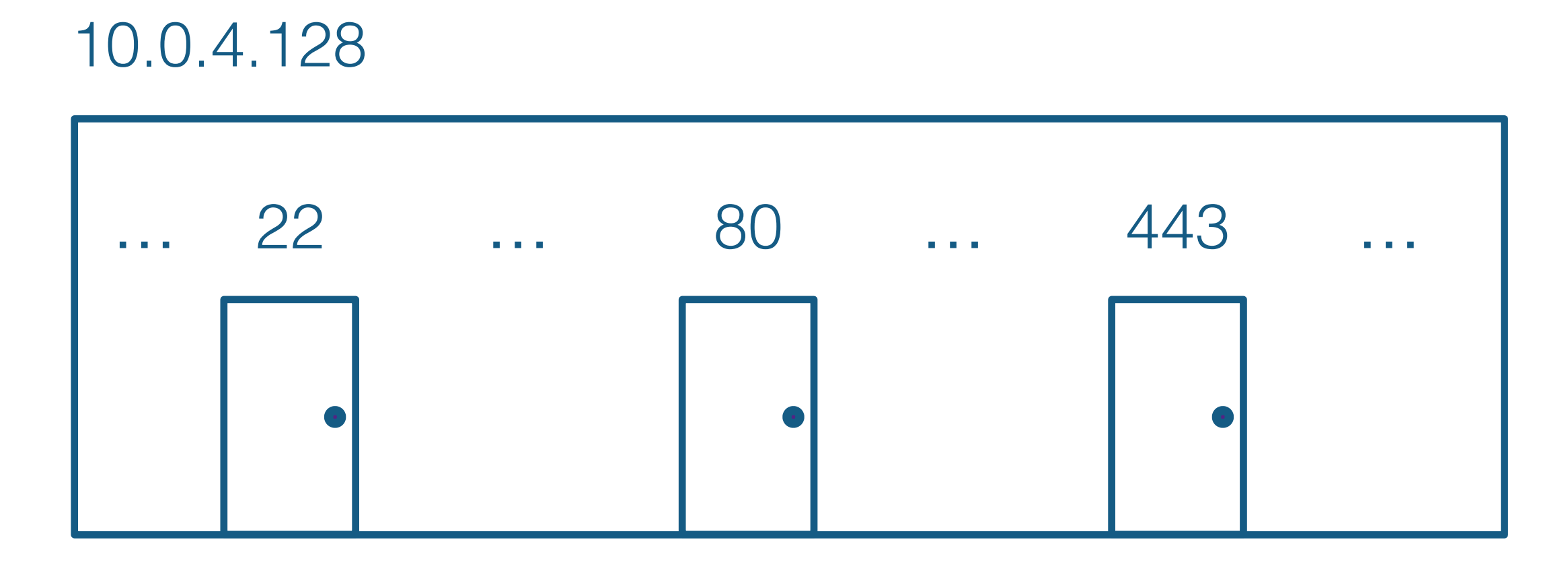

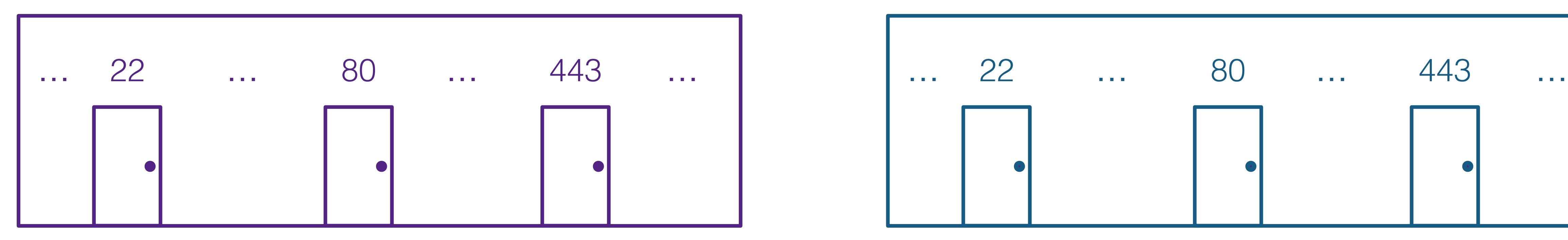

Want to SSH into myth.stanford.edu? Use DNS to find myth.stanford.edu's IP address: 171.64.15.29 Go to that apartment complex Knock on the apartment that runs the SSH service (port 22)

# Starting a server

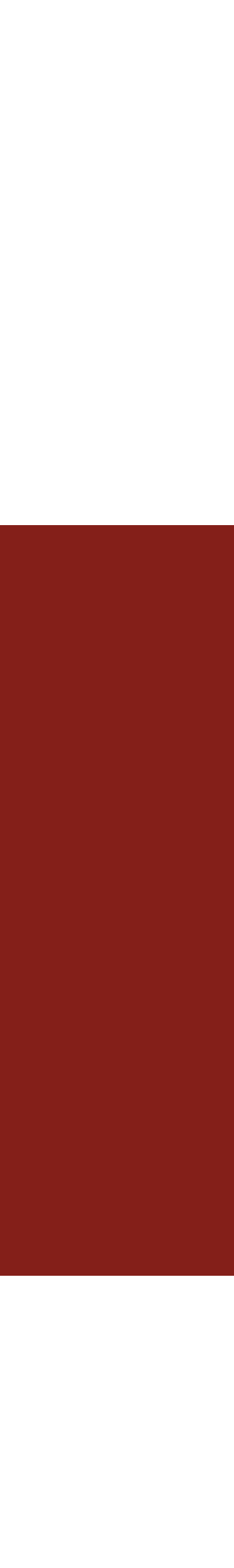

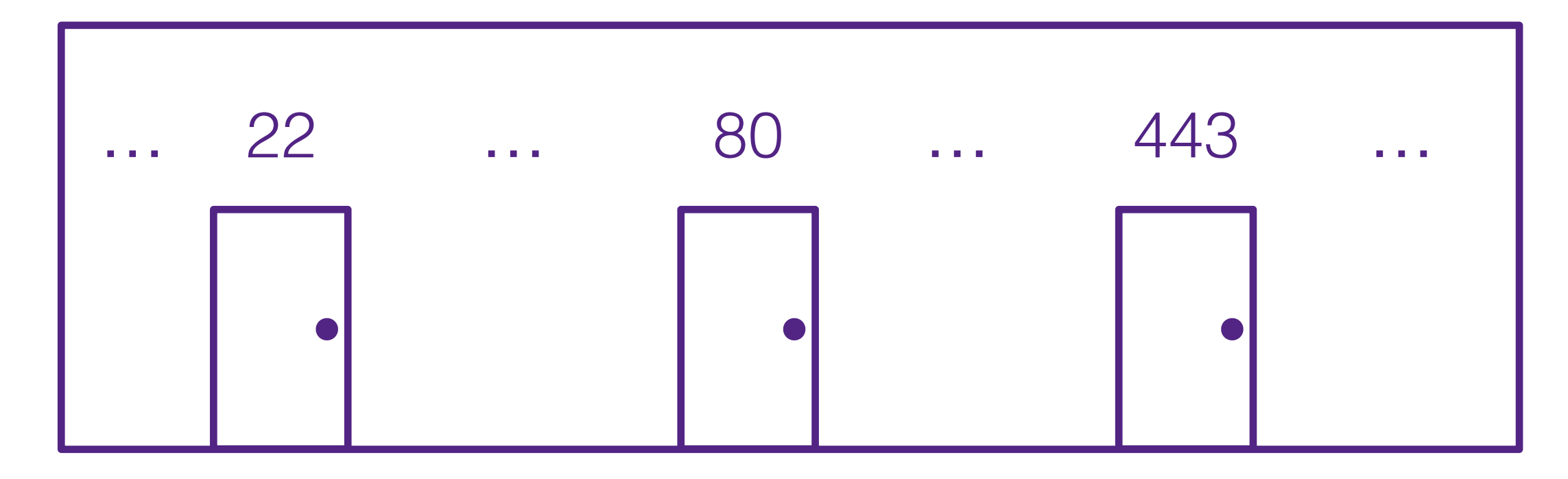

### 171.67.215.200

### Apartment complex = host

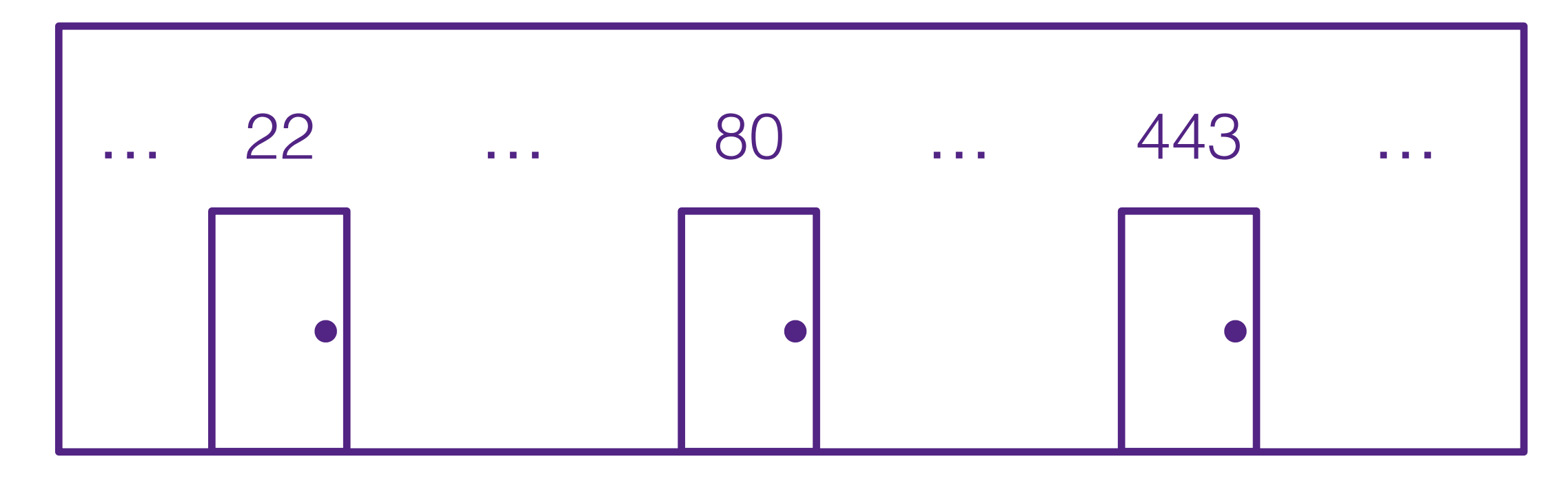

### 171.67.215.200

### Apartment complex = host Each host will have some processes running on it

### Each host will have some processes running on it

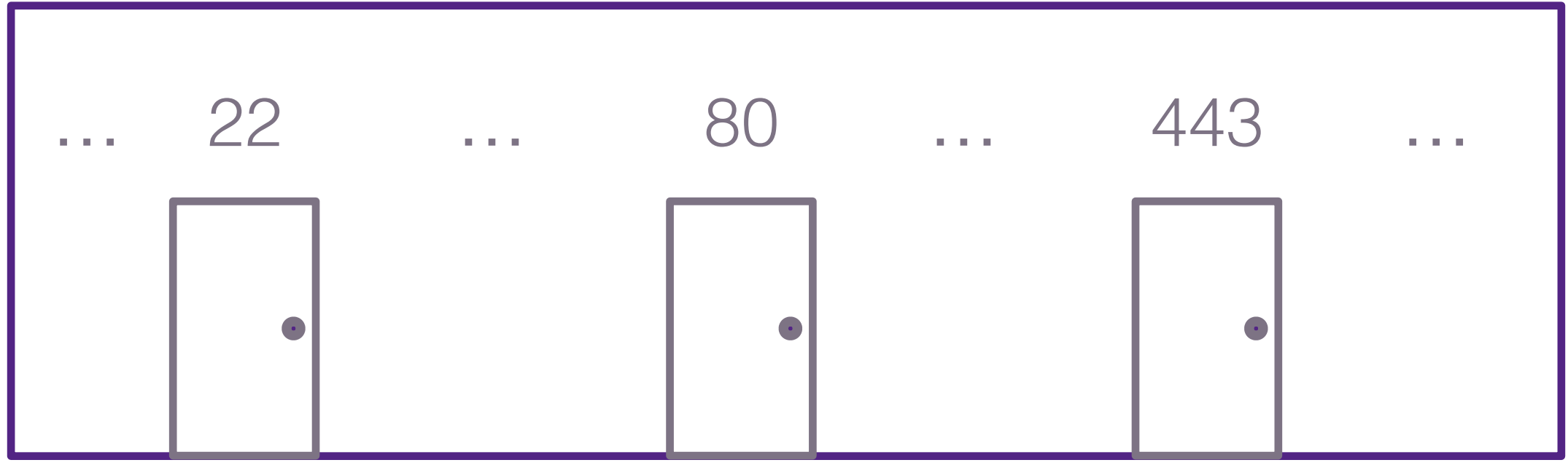

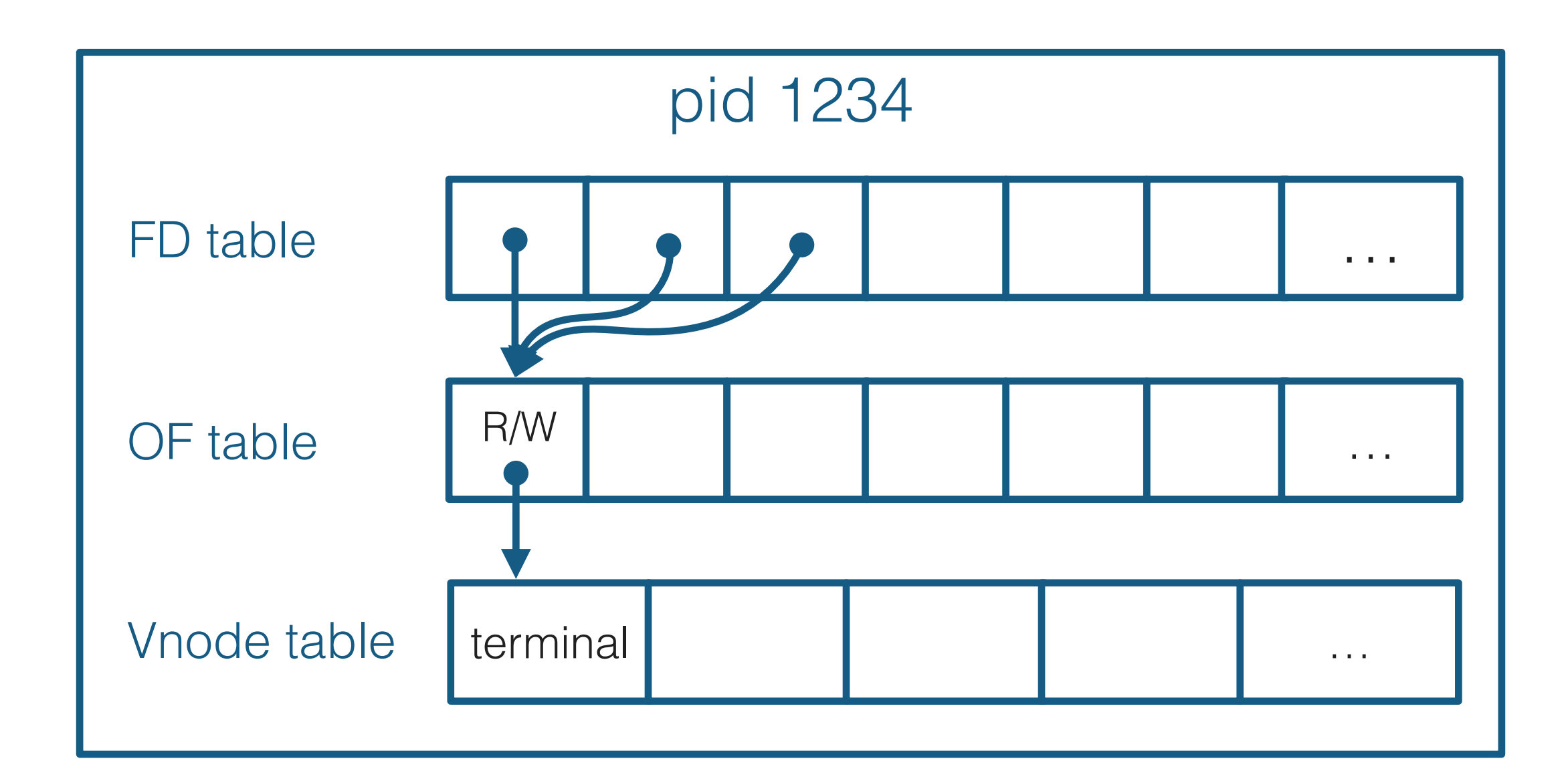

### 171.67.215.200

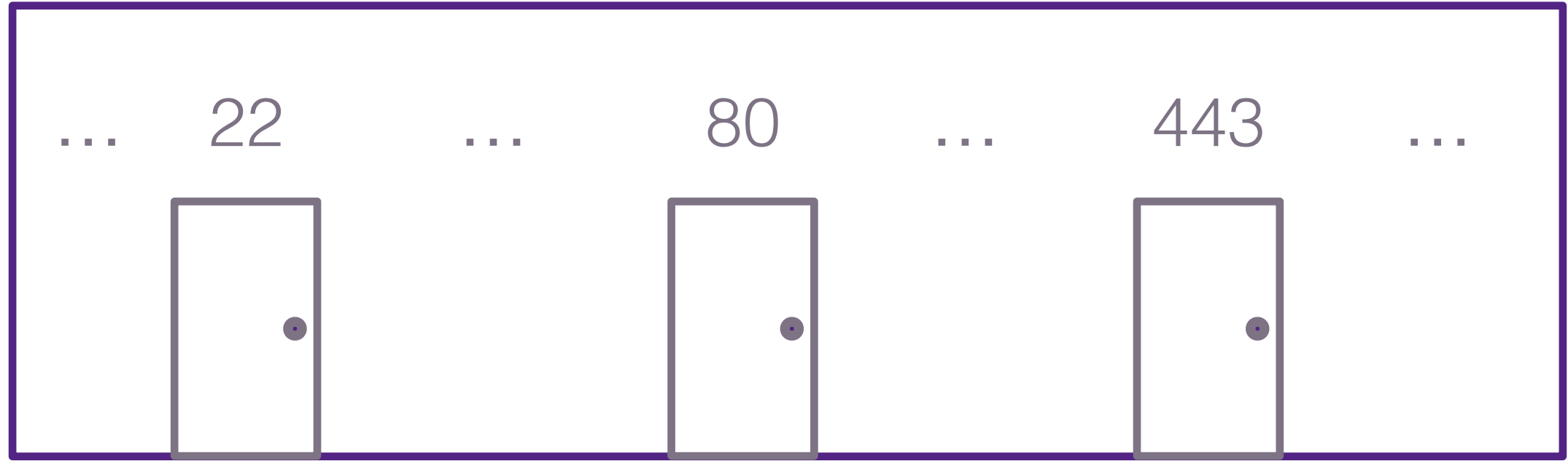

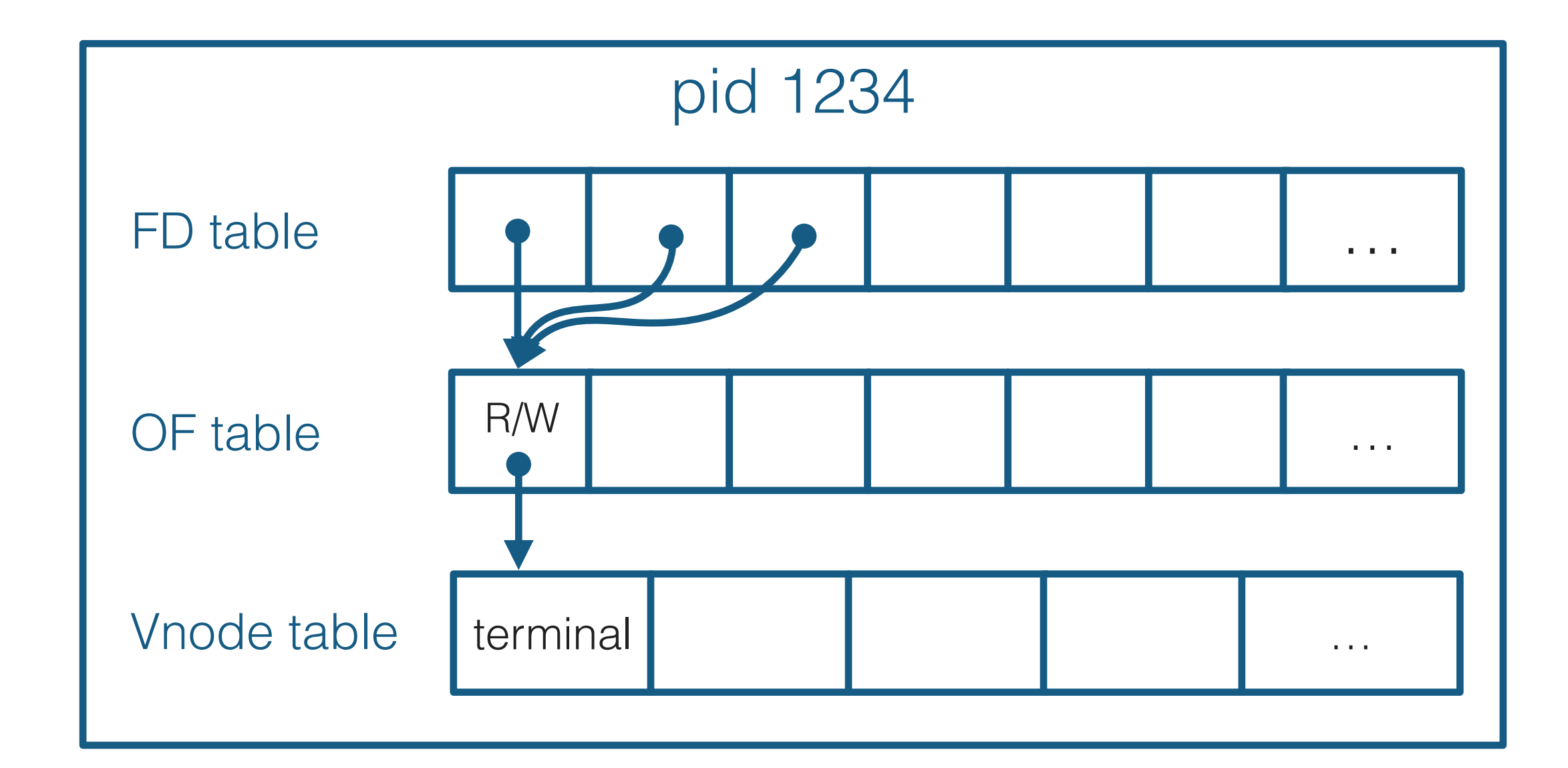

### "Binding" to a port:

### 171.67.215.200

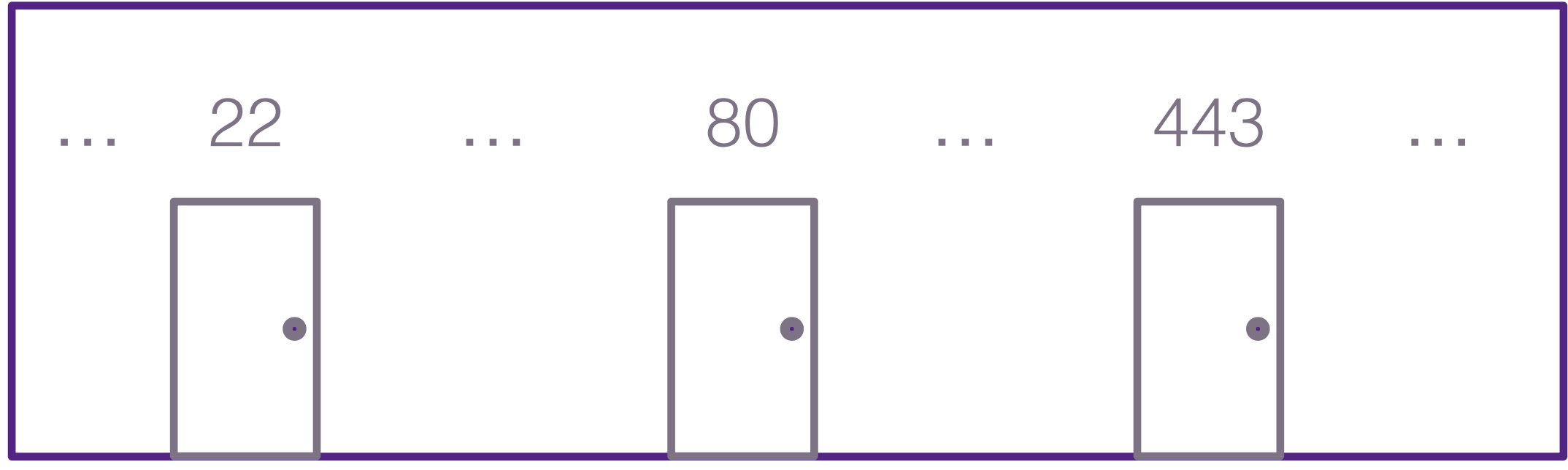

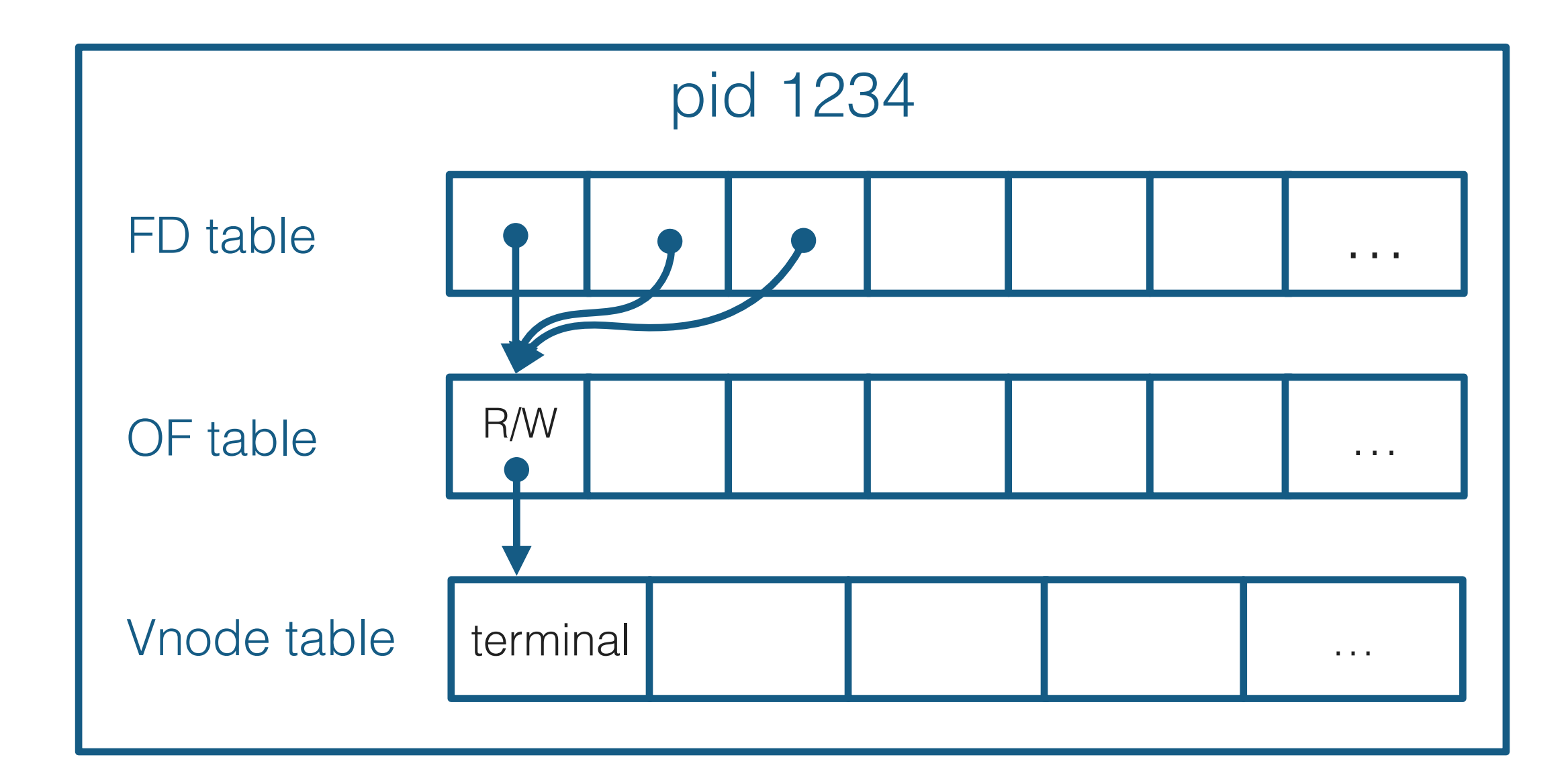

### "Binding" to a port: Process "sets up shop" in an apartment. (Only one process per apartment)

### 171.67.215.200

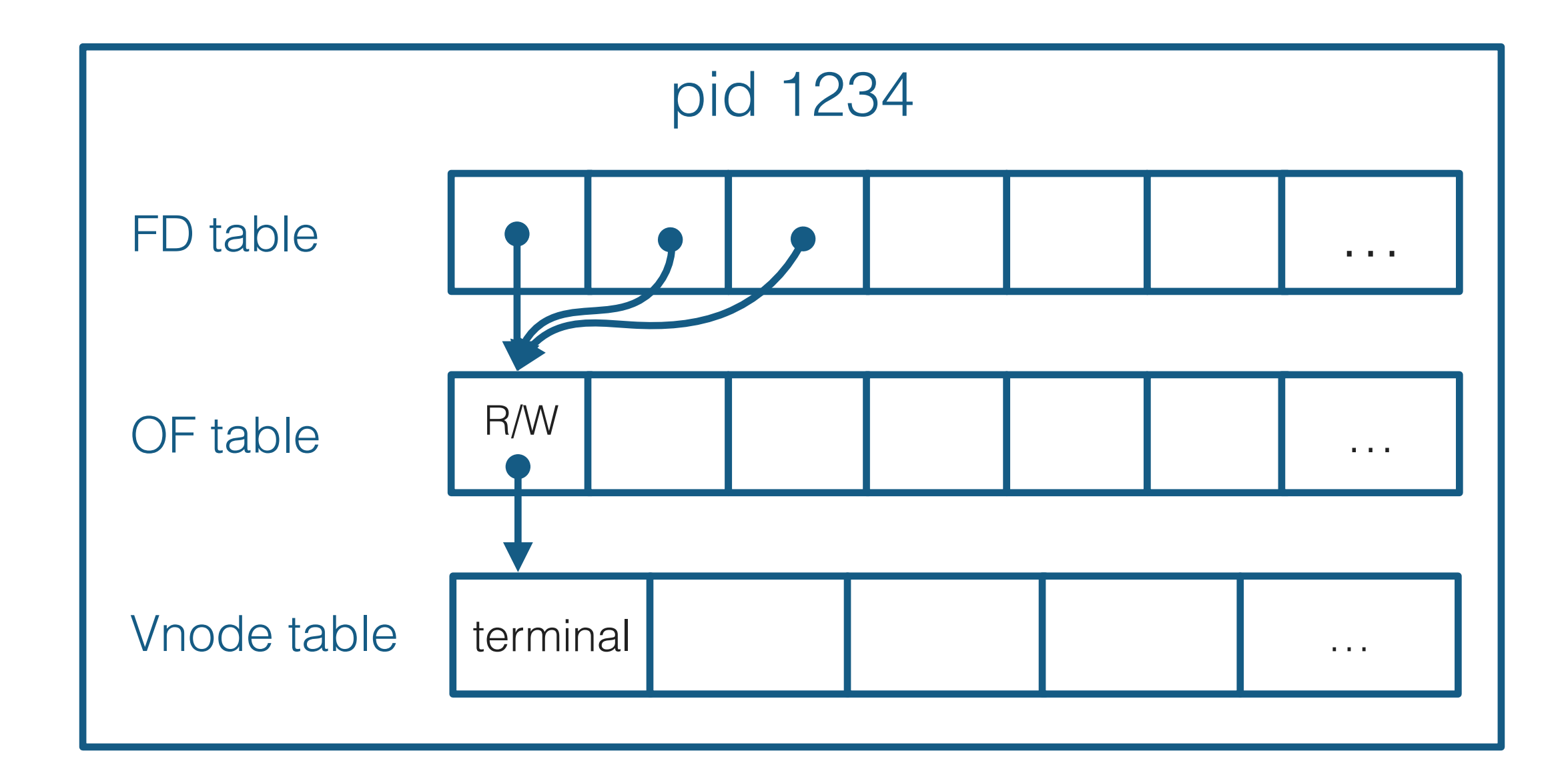

![](_page_17_Figure_2.jpeg)

### "Binding" to a port: Process "sets up shop" in an apartment. (Only one process per apartment)

![](_page_18_Figure_1.jpeg)

![](_page_18_Figure_2.jpeg)

### "Binding" to a port: Process "sets up shop" in an apartment. (Only one process per apartment) Process installs a "waiting list" outside the apartment

![](_page_19_Figure_1.jpeg)

![](_page_19_Figure_2.jpeg)

### "Binding" to a port: Process "sets up shop" in an apartment. (Only one process per apartment) Process installs a "waiting list" outside the apartment

![](_page_20_Figure_3.jpeg)

### "Binding" to a port: Process "sets up shop" in an apartment. (Only one process per apartment)

![](_page_20_Figure_4.jpeg)

- Process installs a "waiting list" outside the apartment
- Waiting list is attached to a file descriptor, so the process can see when someone arrives

### "Binding" to a port: Process "sets up shop" in an apartment. (Only one process per apartment)

![](_page_21_Figure_3.jpeg)

- Process installs a "waiting list" outside the apartment
- Waiting list is attached to a file descriptor, so the process can see when someone arrives

![](_page_22_Figure_1.jpeg)

### "Binding" to a port: Other processes can bind to other ports (no two processes can bind to the same port — one application per apartment!)

![](_page_23_Figure_2.jpeg)

![](_page_23_Figure_3.jpeg)

### "Binding" to a port: Other processes can bind to other ports (no two processes can bind to the same port — one application per apartment!)

![](_page_23_Figure_1.jpeg)

![](_page_24_Figure_1.jpeg)

![](_page_24_Figure_2.jpeg)

![](_page_24_Figure_3.jpeg)

### "Binding" to a port: A process can bind to multiple ports, if it desires

![](_page_25_Figure_1.jpeg)

![](_page_25_Figure_2.jpeg)

![](_page_25_Figure_3.jpeg)

### "Binding" to a port: A process can bind to multiple ports, if it desires

# Connecting a client

![](_page_26_Picture_1.jpeg)

![](_page_27_Figure_1.jpeg)

![](_page_27_Figure_3.jpeg)

### Say we have a server bound on 171.67.215.200:80

![](_page_28_Figure_1.jpeg)

### On some other computer, we want to talk to that server

![](_page_28_Figure_2.jpeg)

![](_page_28_Figure_4.jpeg)

![](_page_28_Figure_5.jpeg)

![](_page_28_Picture_6.jpeg)

![](_page_29_Figure_1.jpeg)

### The "client" walks out to try to find 171.67.215.200:80

![](_page_29_Figure_2.jpeg)

![](_page_29_Figure_4.jpeg)

![](_page_29_Picture_5.jpeg)

### If successful, it adds itself to the waiting list

![](_page_30_Figure_1.jpeg)

![](_page_30_Figure_2.jpeg)

![](_page_30_Figure_4.jpeg)

![](_page_30_Picture_5.jpeg)

![](_page_31_Figure_1.jpeg)

### The server sees the client through its waiting list file descriptor

![](_page_31_Figure_2.jpeg)

![](_page_31_Figure_4.jpeg)

![](_page_31_Picture_5.jpeg)

### It takes the client off the waiting list and creates a new bidirectional "socket" that it can use to talk directly with the client

![](_page_32_Figure_1.jpeg)

![](_page_32_Figure_2.jpeg)

![](_page_32_Figure_4.jpeg)

### It takes the client off the waiting list and creates a new bidirectional "socket" that it can use to talk directly with the client

![](_page_33_Figure_1.jpeg)

![](_page_33_Figure_2.jpeg)

![](_page_33_Figure_4.jpeg)

![](_page_34_Figure_1.jpeg)

### Successful in making a connection, the client also creates a new file descriptor it can use to talk to the server

![](_page_34_Figure_2.jpeg)

### If the client writes to its fd 3, it will be readable on the server's fd 4

![](_page_35_Figure_1.jpeg)

![](_page_35_Figure_2.jpeg)

### Similarly, if the server writes to fd 4, it will be readable on the client's fd 3

![](_page_36_Figure_1.jpeg)

![](_page_36_Figure_2.jpeg)

### The server can talk to multiple clients at the same time, using separate file descriptors (often using a thread facilitate each conversation over each fd)

![](_page_37_Figure_1.jpeg)

![](_page_37_Figure_2.jpeg)

# Networking syscalls

**P** You don't need to know these super well, but you should have some sense of what is happening behind the scenes.

![](_page_38_Picture_2.jpeg)

![](_page_39_Picture_3.jpeg)

![](_page_39_Figure_1.jpeg)

int fd = socket(AF\_INET, SOCK\_STREAM, 0); Allocates a socket that will use IPv4 and TCP (TCP provides a reliable pipe-like stream of communication — more next Wednesday). The socket isn't attached to anything yet.

![](_page_39_Figure_2.jpeg)

![](_page_40_Figure_1.jpeg)

![](_page_40_Picture_3.jpeg)

![](_page_40_Figure_2.jpeg)

int fd = socket(AF\_INET, SOCK\_STREAM, 0); Allocates a socket that will use IPv4 and TCP (TCP provides a reliable pipe-like stream of communication — more next Wednesday). The socket isn't attached to anything yet.

struct sockaddr in address; memset(&address, 0, sizeof(address)); address.sin family = AF INET; address.sin\_addr.s\_addr = htonl(INADDR\_ANY); address.sin port = htons(port);

![](_page_41_Figure_1.jpeg)

![](_page_41_Picture_3.jpeg)

![](_page_41_Figure_2.jpeg)

Initialize a struct sockaddr in with the IP address and port that we wish to listen on

![](_page_41_Figure_5.jpeg)

![](_page_42_Figure_1.jpeg)

![](_page_42_Picture_3.jpeg)

![](_page_42_Figure_2.jpeg)

bind(fd, (struct sockaddr \*)&address, sizeof(address)) "Move into the apartment": Tell the OS that we would like to use the specified IP/port. If that port is already in use, bind will return -1.

![](_page_43_Figure_1.jpeg)

bind(fd, (struct sockaddr \*)&address, sizeof(address)) "Move into the apartment": Tell the OS that we would like to use the specified IP/port. If that port is already in use, bind will return -1.

### listen(fd, 128)

![](_page_44_Figure_2.jpeg)

Install a waiting list with room for 128 waiting clients, and start listening for connections (when someone shows up, they will be added to the waiting list)

### listen(fd, 128)

![](_page_45_Figure_2.jpeg)

Install a waiting list with room for 128 waiting clients, and start listening for connections (when someone shows up, they will be added to the waiting list)

### int fdConnectedToClient = accept(fd) Watch the waiting list, waiting for someone to connect. (accept blocks until then.)

![](_page_46_Figure_1.jpeg)

### On some other computer, we want to talk to web stanford edu (the server)

![](_page_47_Figure_1.jpeg)

![](_page_47_Figure_2.jpeg)

![](_page_47_Figure_4.jpeg)

![](_page_48_Figure_1.jpeg)

### First, we need to do a DNS lookup to figure out its IP address: struct hostent \*he = gethostbyname("web.stanford.edu");

![](_page_48_Figure_2.jpeg)

![](_page_48_Figure_4.jpeg)

![](_page_49_Figure_1.jpeg)

### We allocate a socket to use for this connection: int fd = socket(AF\_INET, SOCK\_STREAM, 0);

![](_page_49_Figure_2.jpeg)

![](_page_49_Figure_4.jpeg)

![](_page_49_Picture_5.jpeg)

![](_page_50_Figure_1.jpeg)

### We allocate a socket to use for this connection: int fd = socket(AF\_INET, SOCK\_STREAM, 0);

![](_page_50_Figure_4.jpeg)

![](_page_50_Picture_5.jpeg)

![](_page_50_Figure_2.jpeg)

![](_page_51_Figure_1.jpeg)

```
struct sockaddr in address;
 memset(&address, 0, sizeof(address));
 address.sin_family = AF_INET;
address.sin port = htons(80);
```
We construct a struct sockaddr\_in to specify which host/port we wish to connect to:

![](_page_51_Figure_6.jpeg)

![](_page_51_Picture_7.jpeg)

![](_page_51_Figure_4.jpeg)

![](_page_52_Figure_1.jpeg)

### Finally, we tell the OS to use our socket to connect to the specified host/port: connect(fd, (struct sockaddr \*) &address, sizeof(address))

![](_page_52_Figure_4.jpeg)

![](_page_52_Picture_5.jpeg)

![](_page_52_Figure_2.jpeg)

![](_page_53_Figure_1.jpeg)

![](_page_53_Figure_2.jpeg)

### Finally, we tell the OS to use our socket to connect to the specified host/port: connect(fd, (struct sockaddr \*) &address, sizeof(address))

![](_page_54_Figure_1.jpeg)

### At this point, the server's accept call returns: int fdConnectedToClient = accept(fd)

![](_page_54_Figure_2.jpeg)

![](_page_55_Figure_1.jpeg)

![](_page_55_Figure_2.jpeg)

### At this point, the server's accept call returns: int fdConnectedToClient = accept(fd)

# What can you do with this?

![](_page_56_Picture_1.jpeg)

# What can you do with this?

- Multiprocessing: you don't need to implement *everything* within your program. You can use other executables on the machine
- Networking: you don't even need to have everything working on one machine. You can use other machines to help you out
	- Google Images: search images of cats within a fraction of a second. It wouldn't be possible to store all the images that Google Images has on a single machine
	- Distributed computation: e.g. rendering an animated film using a large server farm

![](_page_57_Picture_5.jpeg)

## What can you do with this?

- Look up words in a dictionary:
	- echo "define \* networking" | nc dict.org 2628
- [Print to your networked printer\(](https://retrohacker.substack.com/p/bye-cups-printing-with-netcat)!!!): echo "Hello world" | nc 10.0.4.175 9100

![](_page_58_Picture_4.jpeg)

# Networking APIs

- Monday)
- [http://icanhazip.com:](http://icanhazip.com) tells you your IP address
- <http://api.open-notify.org/astros.json>: list astronauts currently in space
- <https://www.placecage.com/200/400>: generate a placeholder image of the given dimensions featuring Nick Cage
- [https://placekitten.com/:](https://placekitten.com/) same as above, but with kittens
- **Other lists:** 
	- <https://apilist.fun/>
	- [https://www.reddit.com/r/webdev/comments/3wrswc/](https://www.reddit.com/r/webdev/comments/3wrswc/what_are_some_fun_apis_to_play_with/) what are some fun apis to play with/

• API: structured way of asking for something and getting a response (more next